# Instructions: Travel Expense Account Settlement for Employees

Step 1:

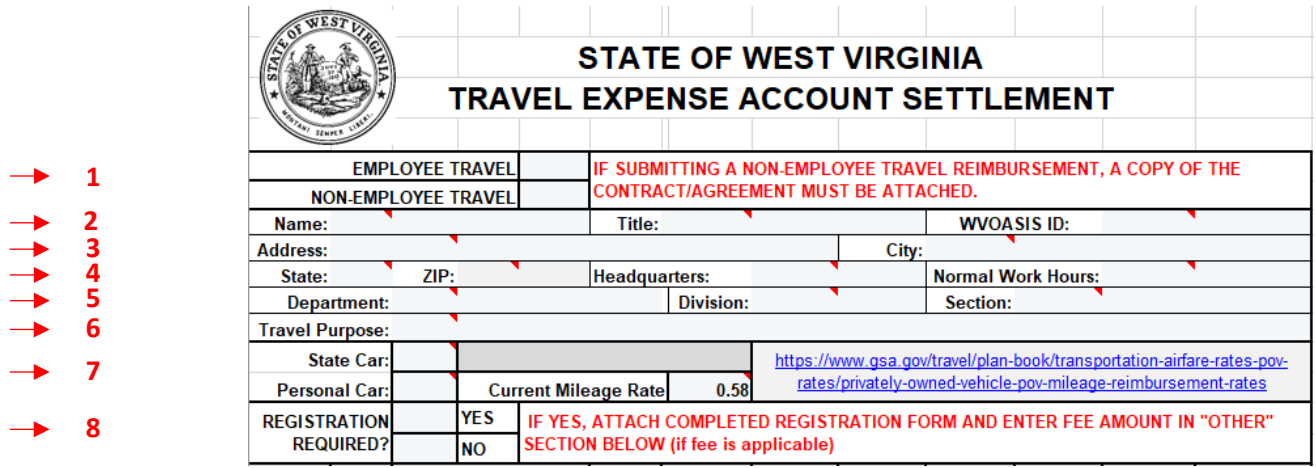

- 1. Enter "X" into the Employee Travel Box
- 2. Enter your name, title, and WVOASIS ID. If you do not know your WVOASIS ID, leave this blank or contact Vanesse Myers [\(vanesse.myers@wv.gov\)](mailto:vanesse.myers@wv.gov).
- 3. Enter your **HOME** address and city.
- 4. Enter the state and zip code for your home address. In "Headquarters" in the city where your work office is located. Enter your normal work hours, such as 8:30am – 5:00pm.
- 5. In "Department", enter **Library Commission**. In "Division", enter **Administrative Services, Library Development & Services, Network Services, or Special Services.** You may leave the "Section" blank.
- 6. In "Travel Purpose", enter a brief justification as why the travel was necessary.
- 7. If you used a state vehicle, mark "X" in the "State Car" box. If you used a personal car, mark "X" in the "Personal Car" box. The "Current Mileage Rate" is already entered. To check the mileage rate use the GSA.gov link provided.
- 8. If you are attending training, conferences, etc. that require registration, mark "X" in the "Yes" box. If you are not, mark "X" in the "No" box. Attach the completed registration form.

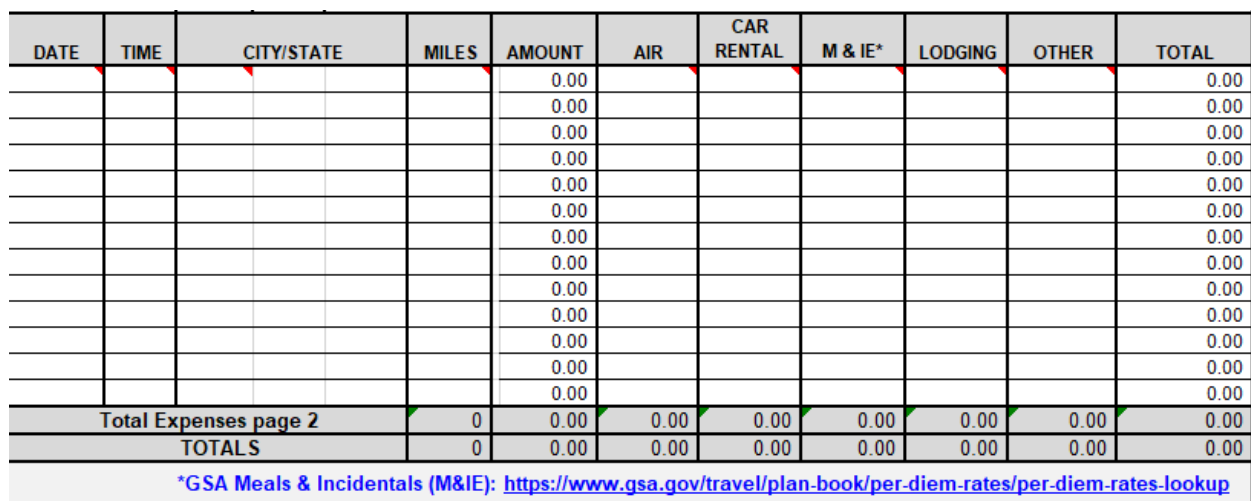

#### Step 2:

Enter all expenses incurred with your travel, including those paid for by other sources, i.e. the state or hosting organizations. Click on the cells with the **Red Triangles** to what to enter in each column.

### Step 3:

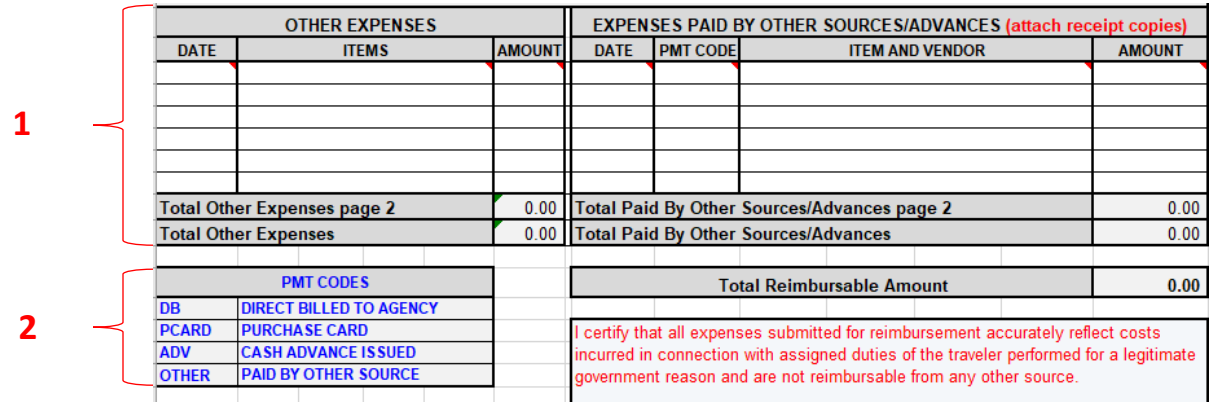

- 1. Enter information from the "Other" column in Step 2 into the "Other Expenses" box. The "Total Other Expenses" should sum to the "Other" column in Step 2. For any expenses entered in Step 2 that were paid by sources other than the employee, enter the details in the "Expenses Paid by Other Sources/Advances".
- 2. Use these "PMT Codes" for the "PMT CODE" column in the Expenses Paid by Other Sources/Advances" box. For example, enter "DB" if the agency booked your hotel room. The "Total Reimbursable Amount" is calculated for you and is the amount you will be reimbursed (Total Expenses – Total Paid by Other Sources/Advances = Total Reimbursable Amount)

#### Step 4:

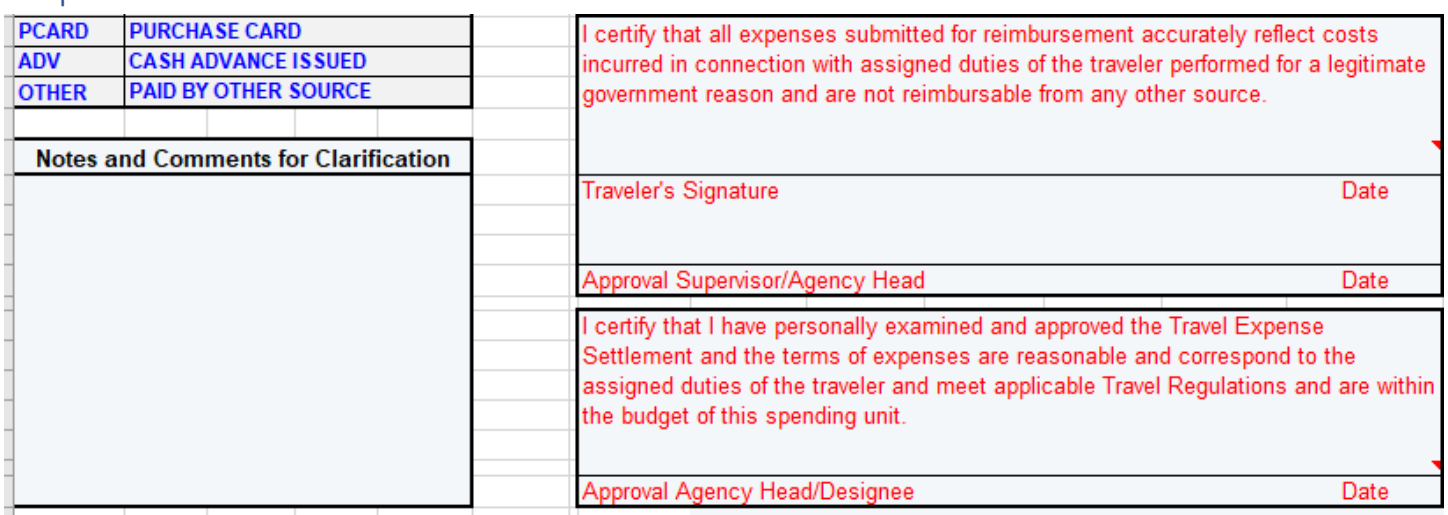

Enter any additional notes or comments to clarify if necessary. Sign and date the form and send to your supervisor for approval.

## Step 5:

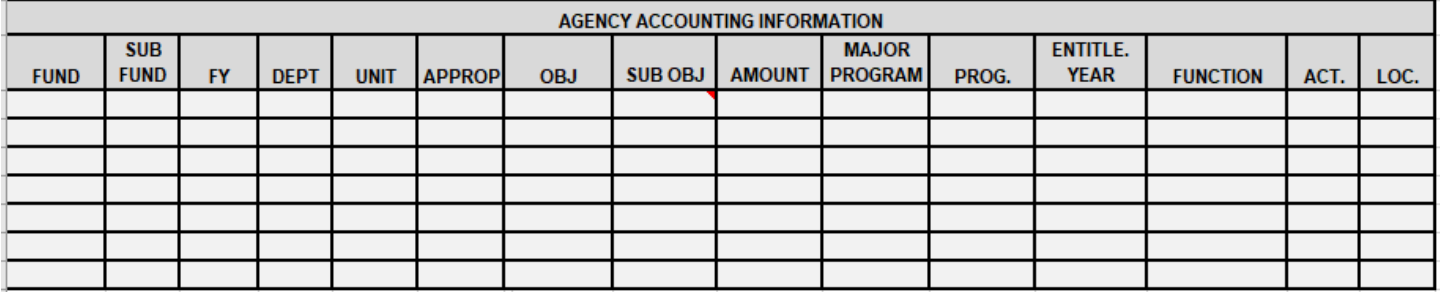

Do not enter anything in this section.

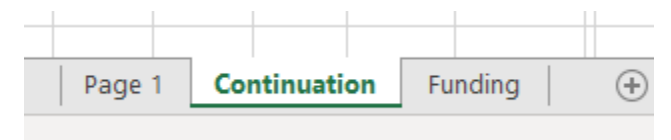

If you need additional expense lines for Step 2 and 3, click on the

"Continuation" tab.

Remember to attach all applicable receipts and documentation. If you need assistance, contact Vanesse Myers (304 558-2041 or [vanesse.myers@wv.gov\)](mailto:vanesse.myers@wv.gov).